Copyright © 2001 Liveware Publishing, Inc.

All rights reserved. Reproduction of this volume is allowed for reference only. Sale of this volume, without the sale of an R&R V6.5 xBase license is prohibited.

R&R Report Writer is a registered Trademark of Liveware Publishing, Inc.

All product names and logos in this manual are used for identification purposes only and may be trademarks or registered trademarks of their respective companies.

# **Contents**

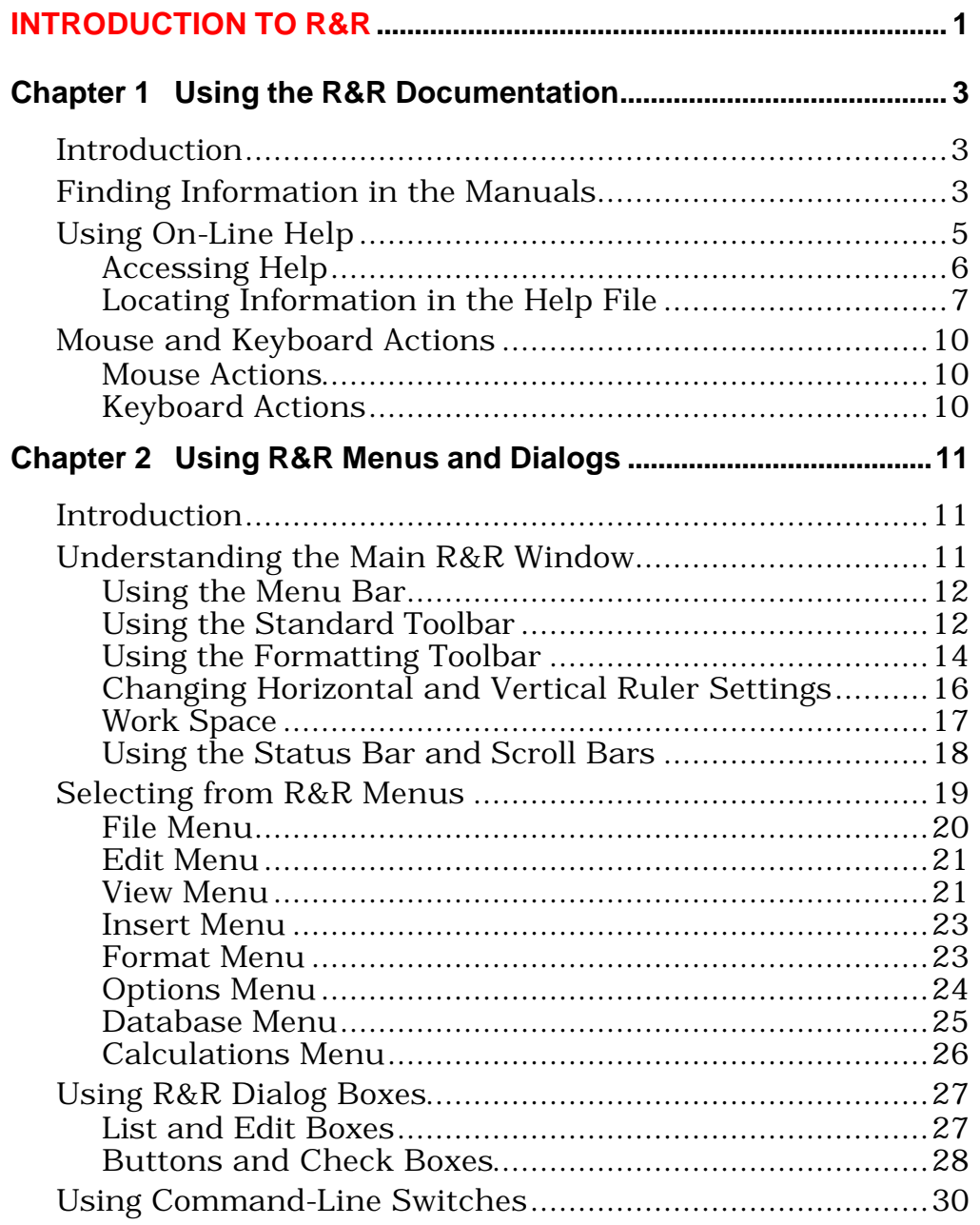

 $\overline{\mathbf{i}}$ 

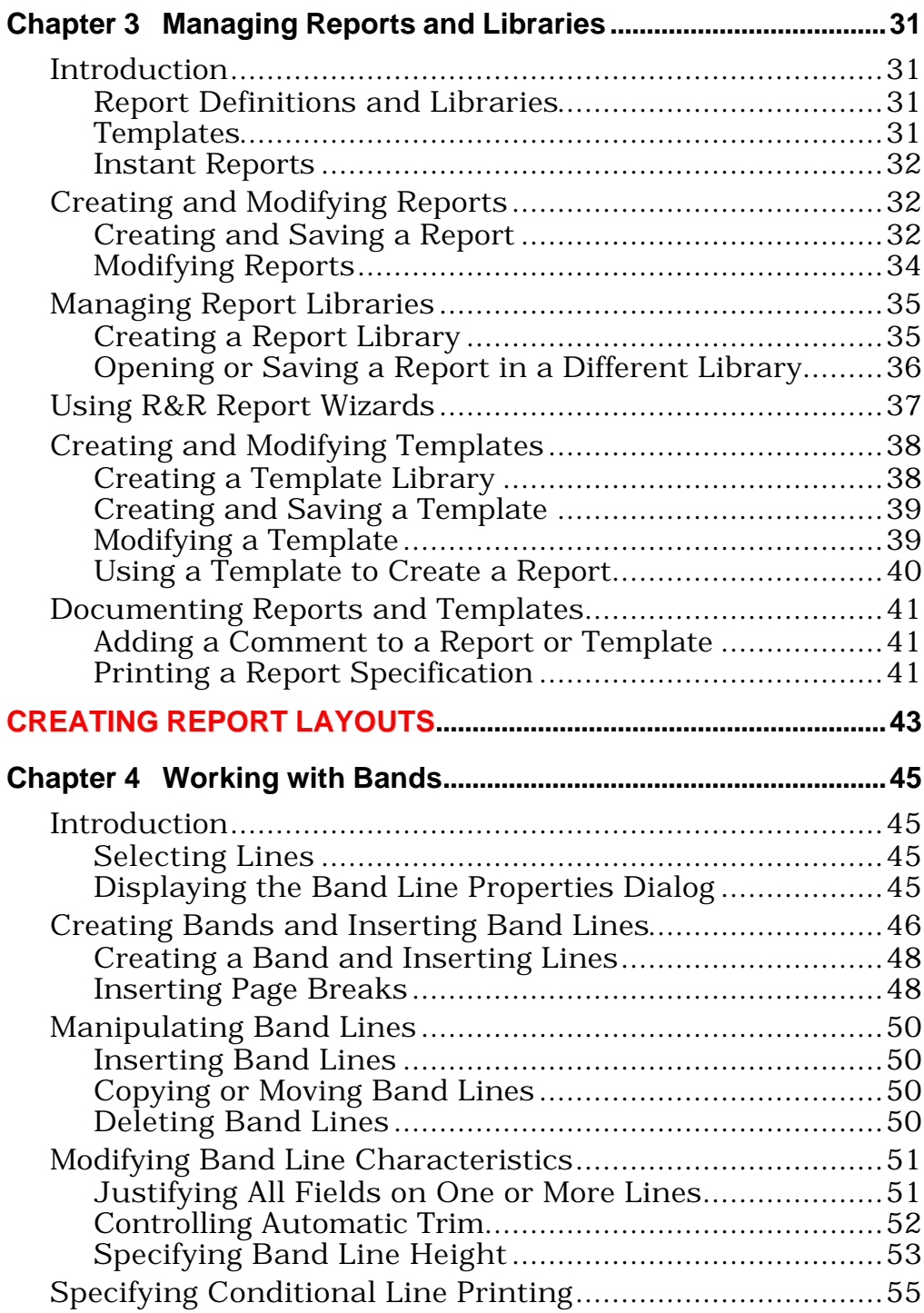

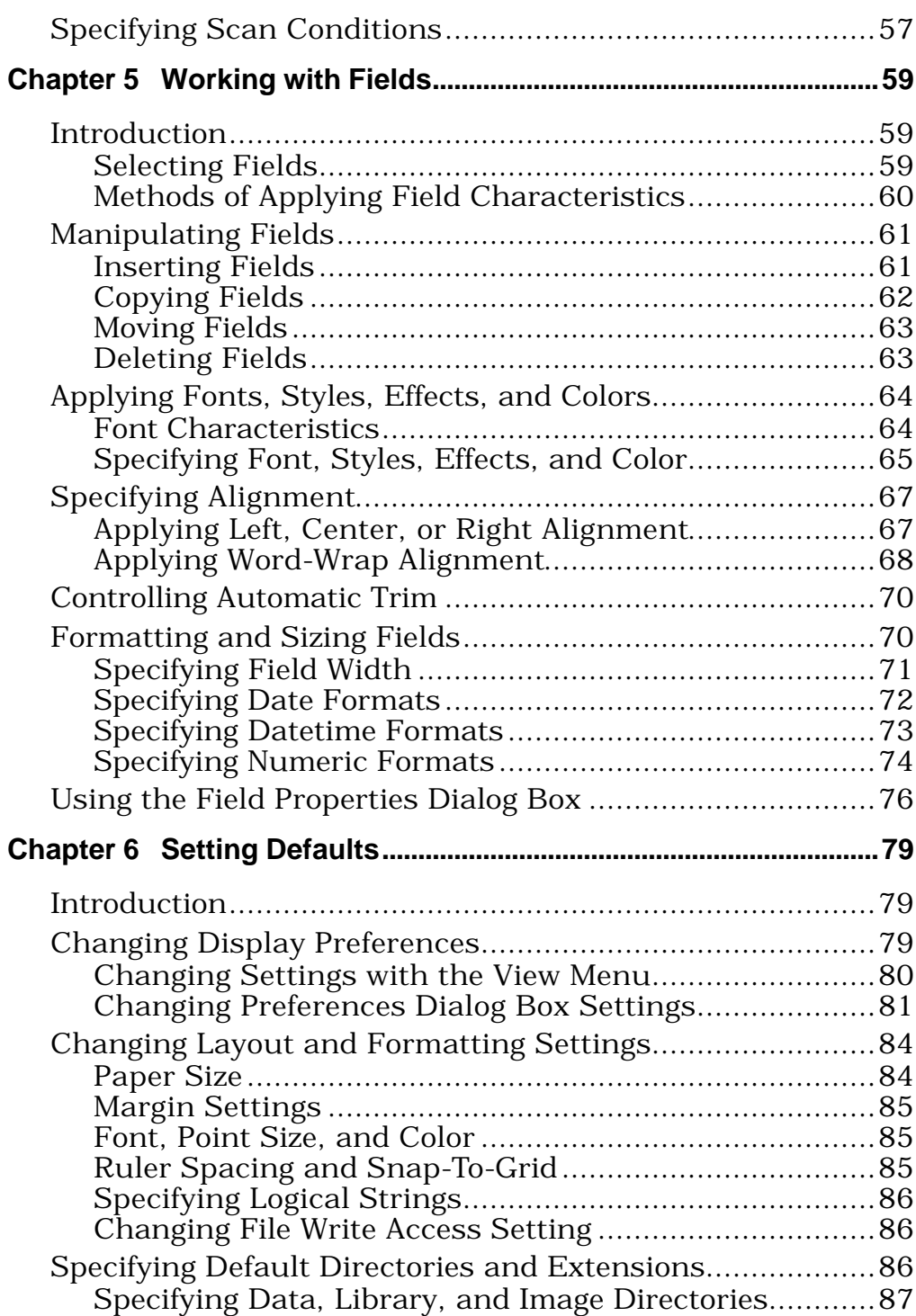

#### **Table of Contents**

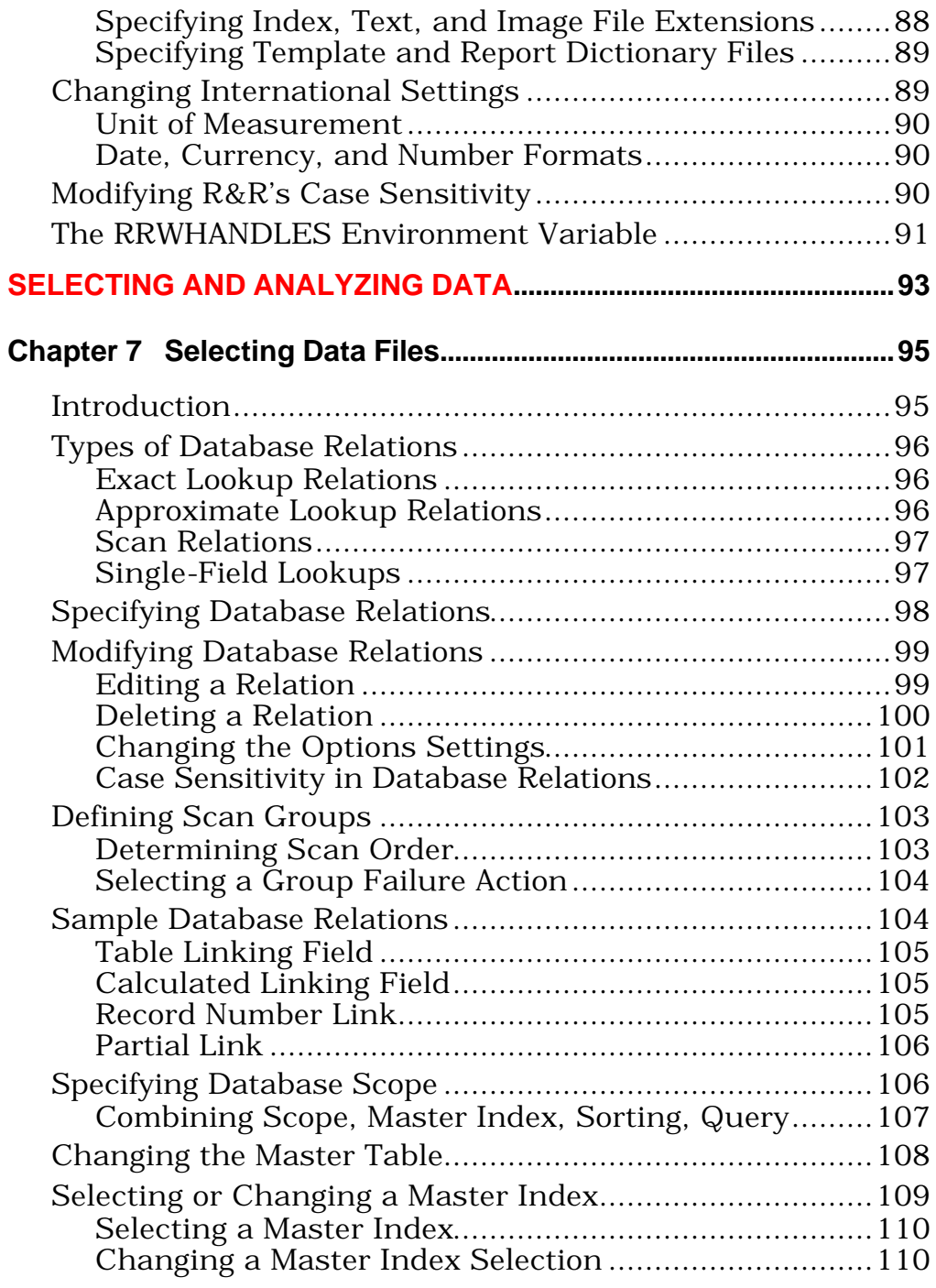

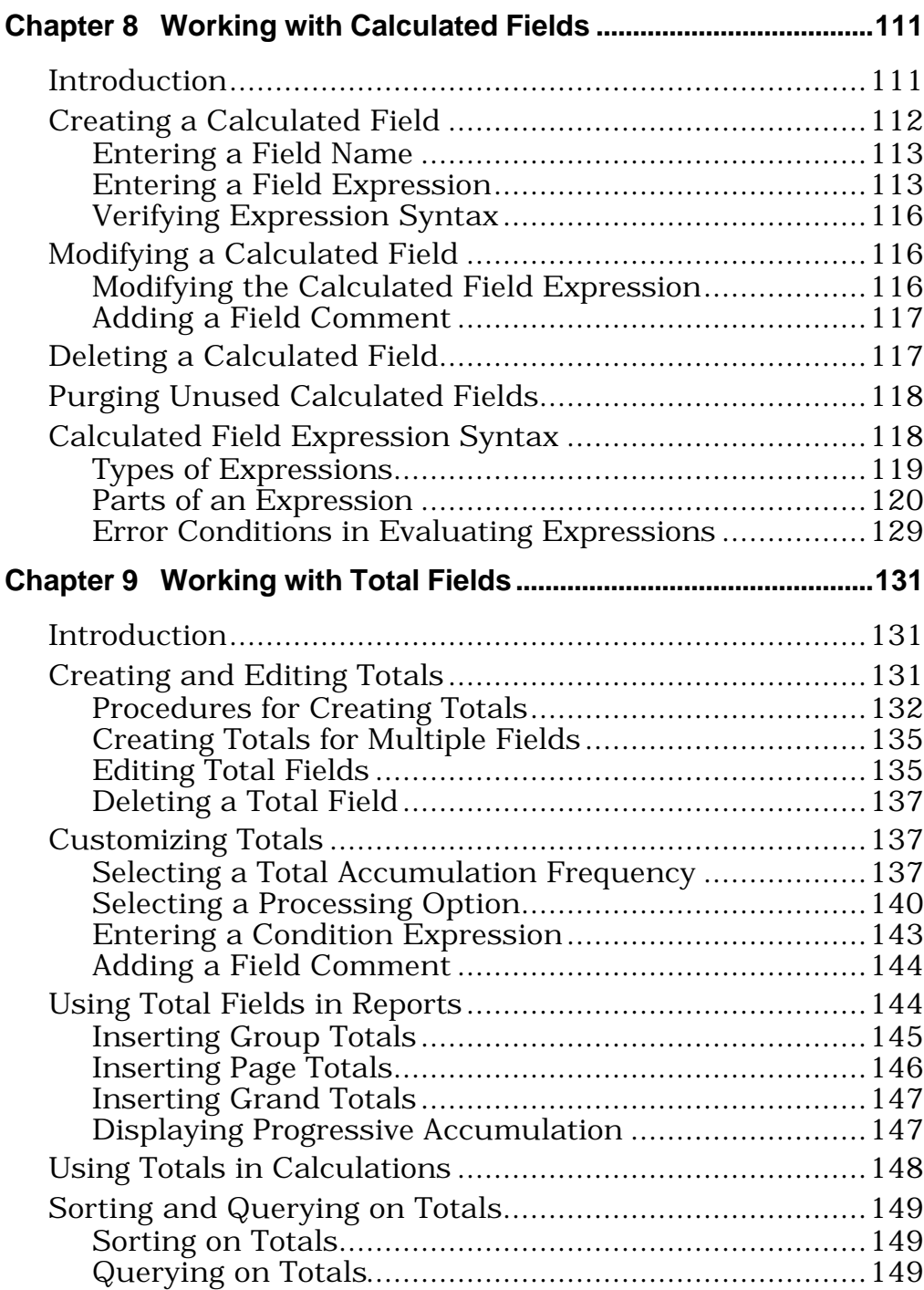

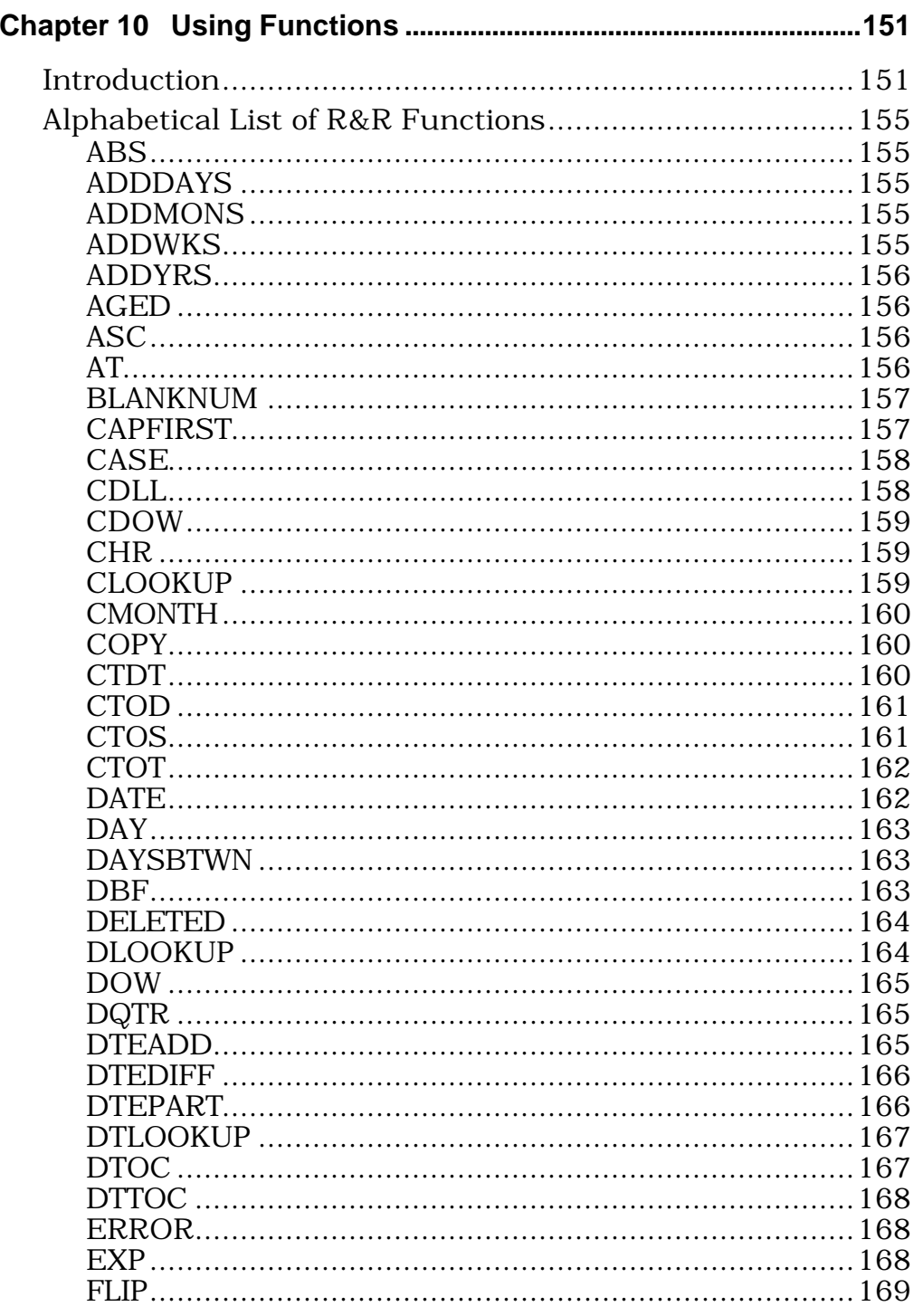

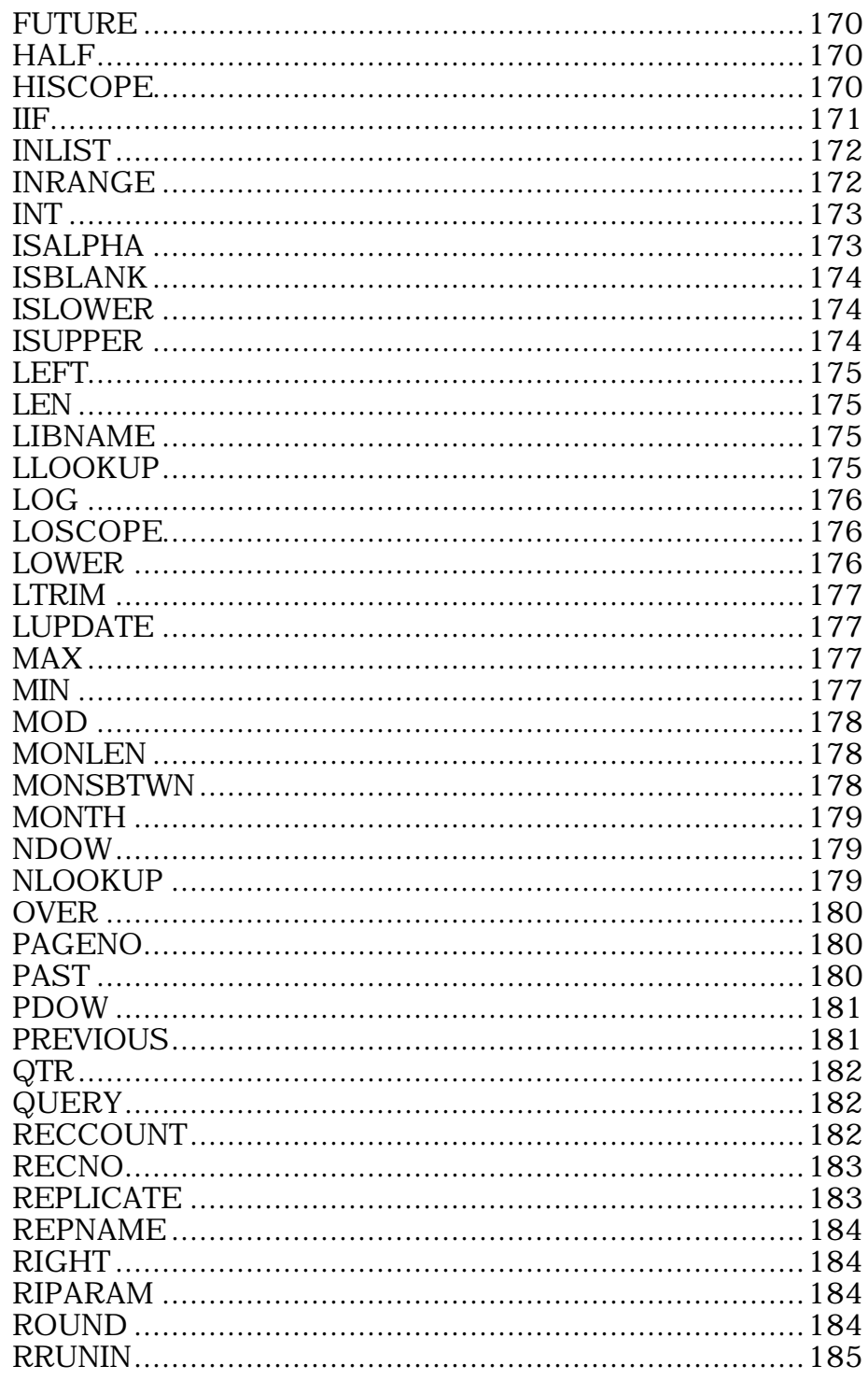

Using R&R, Windows Xbase Edition

 $\overline{\mathbf{vii}}$ 

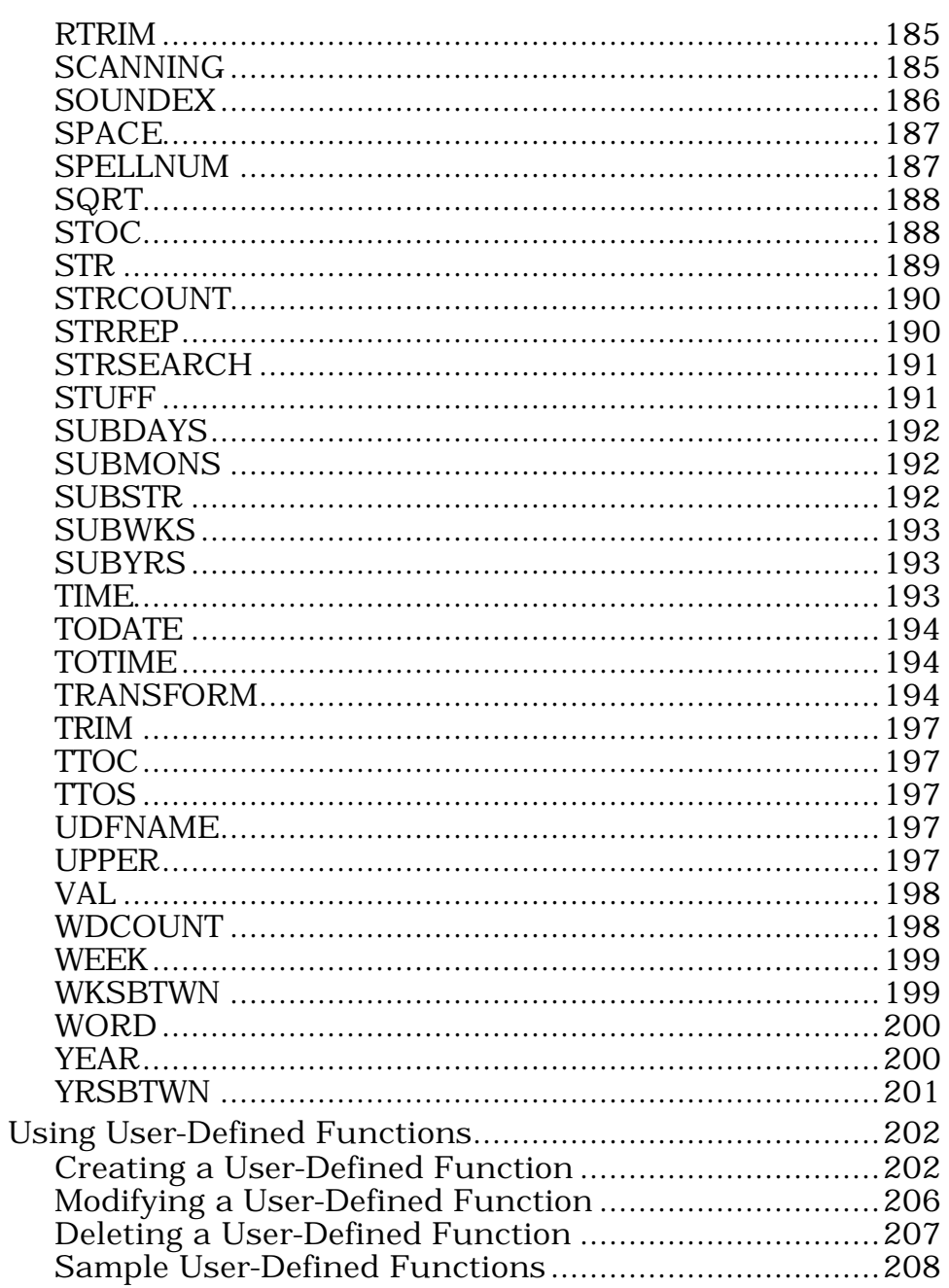

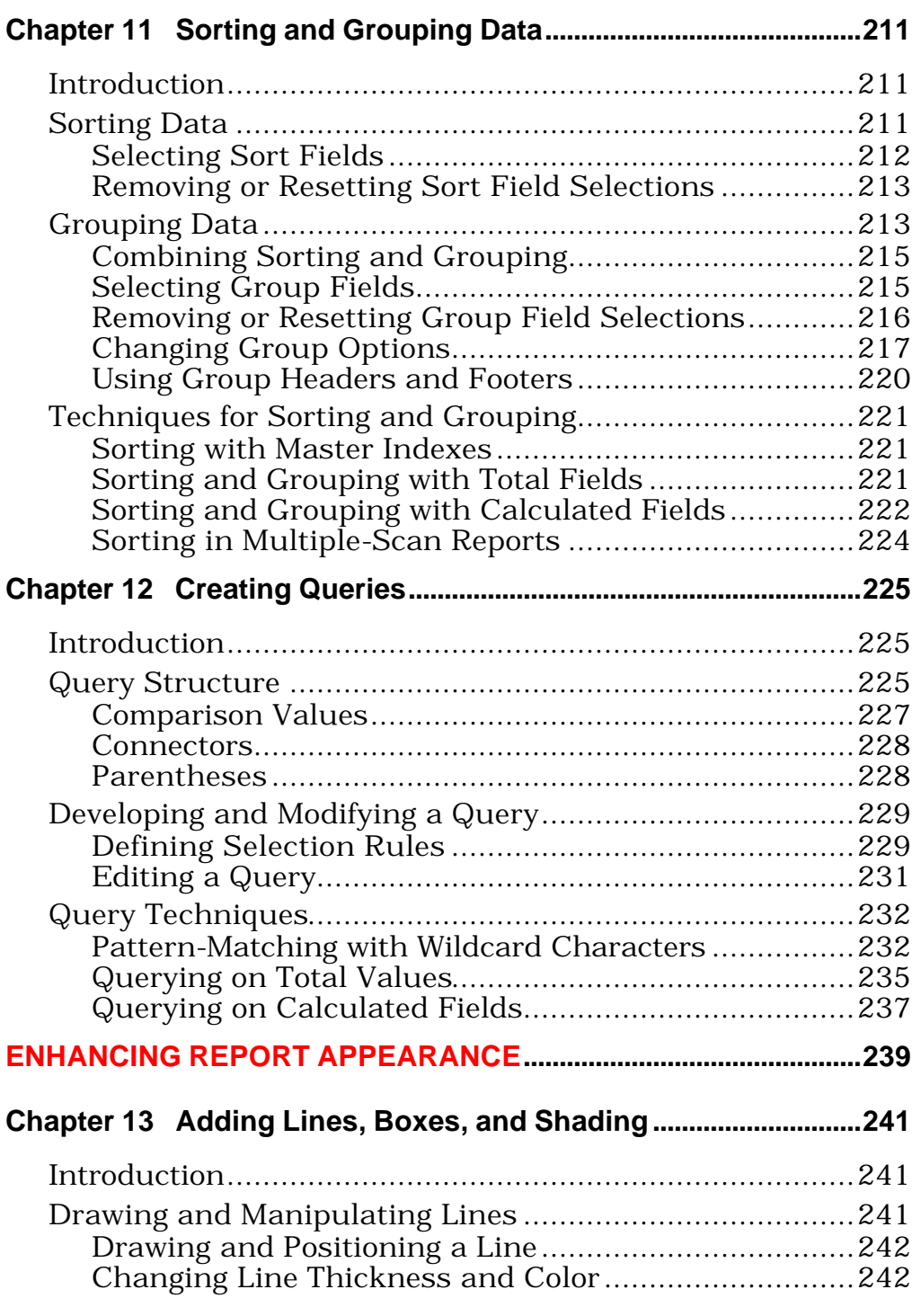

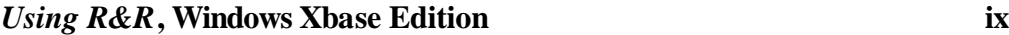

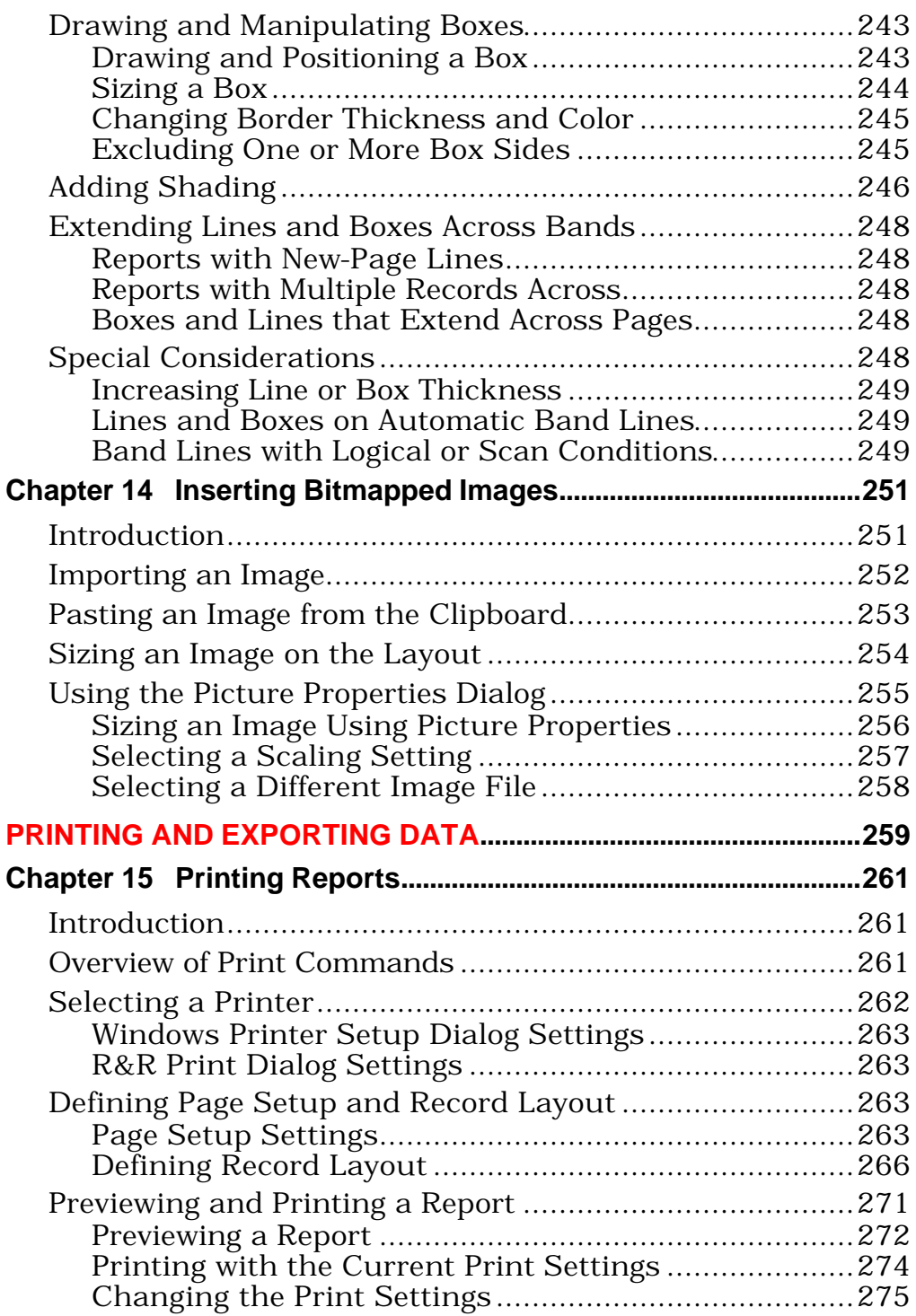

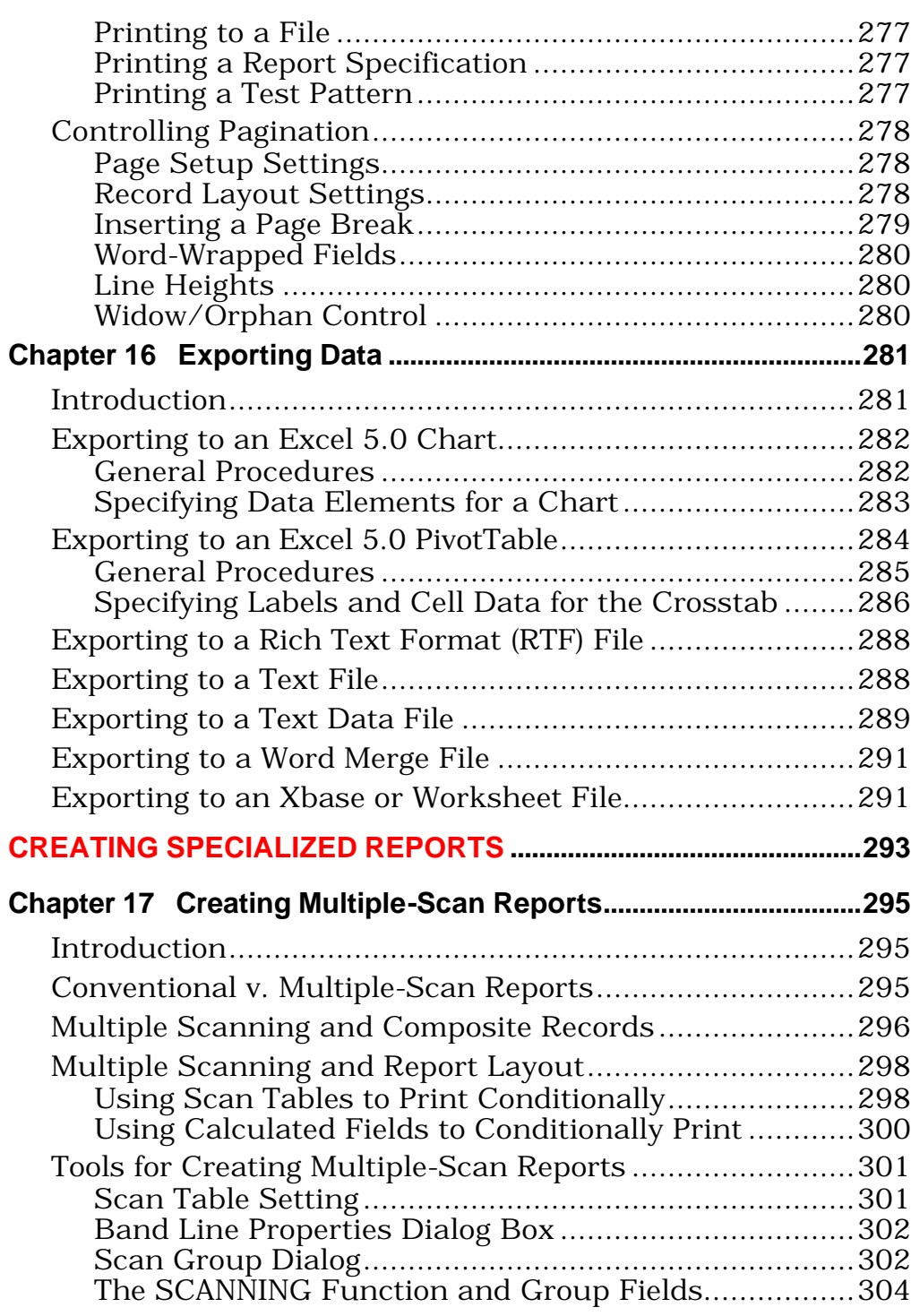

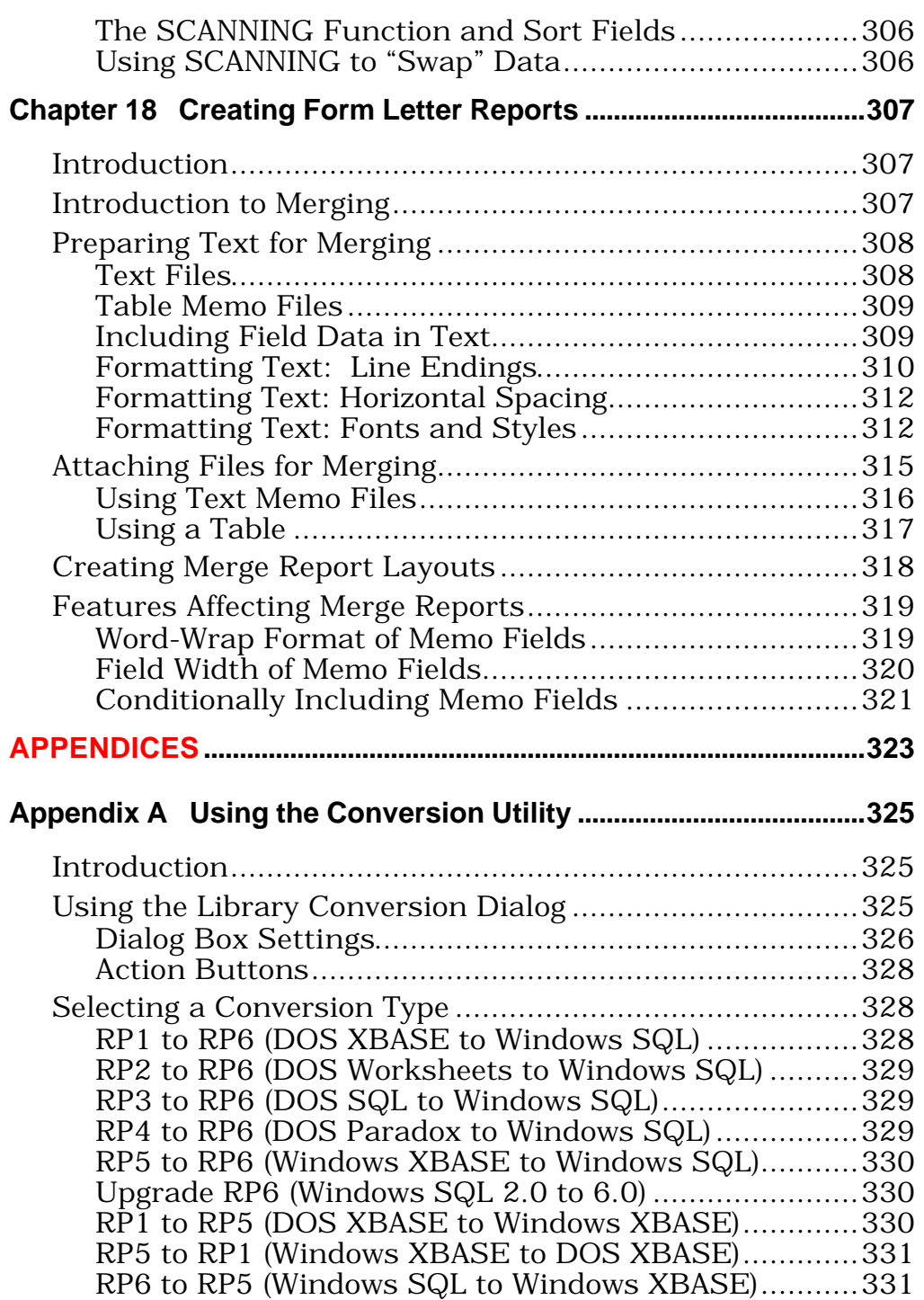

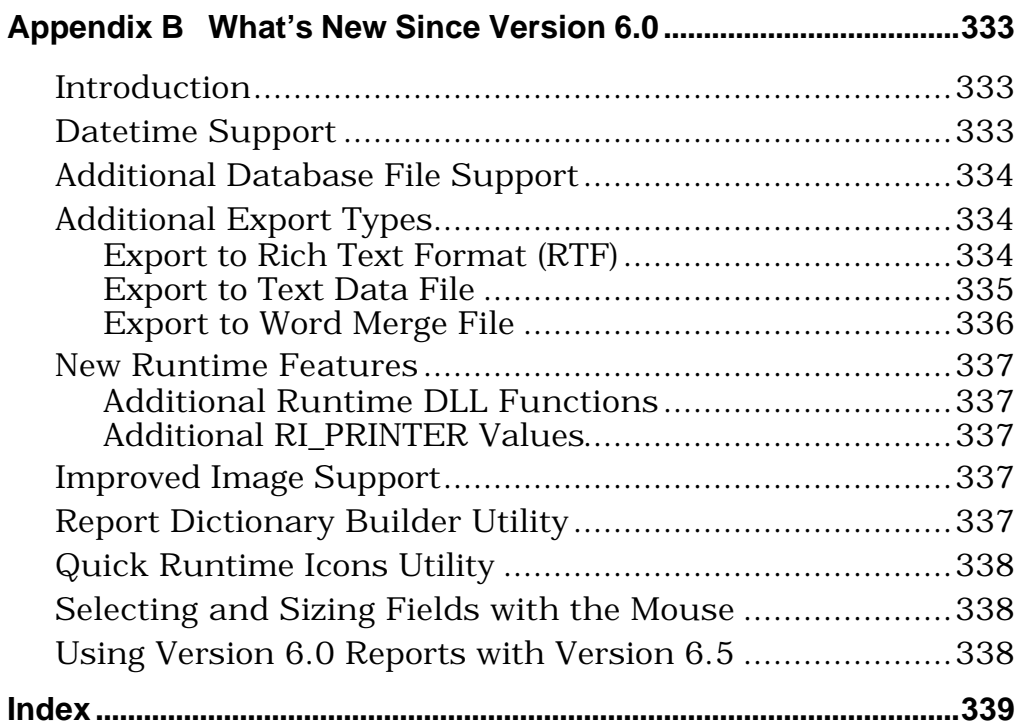

## **Index**

\* wildcard character in expressions 128 in queries 232, 233 ? character in expressions 128 in Line Status area 57 in queries 233 @ wildcard character in expressions 128 in queries 233

#### **A**

A4 paper 265 ABS 155 Absolute value 155 Accumulation frequency 137, 138 ADDDAYS 155 ADDMONS 155 ADDWKS 155 ADDYRS 156 AGED 156 Alias 114 Aligning fields 53 Alignment buttons 14 Alt+F4 20 Approximate Lookup relations 96 Arguments 204 Arithmetic operators 123 ASC 156 ASCII conversion 159 Asterisks indicating evaluation errors 129 indicating field width errors 130 AT 156 Attributes applying 312, 314 Auto Total dialog 26, 135 Auto/Freeform button 14, 54–55 Automatic lines 53–54 Automatic totals 135 Automatic trim 52 and field alignment 53

Avery labels 261, 268

#### **B**

**Background** for boxes 246 Backslash in calculated field expressions 121 in queries 235 in text memo files 309 Band Area 17 Band Line Justify dialog 51 Band Line Properties dialog 45, 54, 301–302 Logical Field setting 55, 278 New Page Line setting 279–280 Scan Table setting 298, 301, 305 Band lines copying 50 moving 50 Begin New Line on Semicolon 270 Blank lines printing 269, 322 suppressing 269, 322 Blank spaces inserting 187 trimming 52, 125 BLANKNUM 157 BMP 251 Bold applying to fields 15 Borders 245–46 Bottom margin 278 Boxes 243–44 extending across pages 248 Foreground 246 Pattern 246 Break Line on New-Line Character 69 Break Record Area 270, 278 **C**

Calc button 112

Calculated field expressions 113–116 backslash in 121 copying 115 entering 113 errors in evaluating 129 expressions in 115 fields in 114 functions in 114, 151 key expressions in 115 operators in 115 user-defined functions in 116 Calculated fields 111–130, 224, 237 as linking fields 99, 105 creating 112, 116, 117 editing 116, 207 in calculated field expressions 117 in expressions 121 in Field Menu 113 in multiple-scan reports 298 in queries 117, 238 in totals 117 naming 112, 117 question mark before name 207 width of 117, 130 Calculated Fields dialog 26, 117 **Calculating** averages 134 dates 156 standard deviations 134 variances 133, 134 Calculations commands Auto Total 135 Calculated Field 26, 112, 116 Purge Calculations 26 Total Field 26, 132 User Function 26 CAPFIRST 157 Capitalization 197 CASE 158, 321, 322 Case sensitivity changing 90 CDLL 158 CDOW 159 **Centering** data fields 69

fields 51, 53 text fields 68 Changing field format 69 format of embedded fields 321 width of embedded fields 321 Character constants 122 Character expressions calculating length of 175 repeating 183 replacing 191 searching 175, 184 truncating 175, 184 Character fields format of 69 sizing with mouse 338 Character Match 98, 101 Character operators 125 Character Set 317 Charting reports 282–284 Check boxes 29 CHR 159 Clipboard pasting images from 253 CLOOKUP 97, 159 Close Dialog After Inserting Field setting 62 CMONTH 128, 160 Collate Copies setting 263, 276 Color applying to boxes 245 applying to fields 66 Combo boxes 27 Command buttons selecting 28 Command-line switches 30 /D 30 /G 30 /I 30 /L 30 /R 30 /S 30 /T 30 **Comments** adding to reports 41

for total fields 117, 144 Comparison operators in queries 226 Composite records 96, 97, 98 in multiple-scan reports 296 Compress Record/Group Lines 269, 278, 322 Concatenation 125 Condition expression 143 CONFIG.SYS 91 **Connectors** in queries 228 **Constants** character 122 date 122, 123 in expressions 121 logical 122 numeric 122 Controlling table 95 Convert utility 325–332 COPY 160 Copy button 50 Copying calculated field expressions 115 Copying band lines 50 **Counting** records 133 words 198 Create Band Line dialog 48–49 Create Report Without Master Table setting 32 **Creating** calculated fields 116 queries 229 total fields 131, 132 user-defined functions 202 Creating database relations 98–99 Crosstab reports 284 CTDT 160 CTOD 123, 161 CTOS 161 CTOT 162 Ctrl+C 21, 50, 62 Ctrl+F1 6 Ctrl+F11 23, 48, 49

Ctrl+N 20 Ctrl+O 20, 34, 39  $Ctrl + P 20$ Ctrl+S 20 Ctrl+V 21, 50, 63 Ctrl+X 21, 50, 63 Ctrl+Z 21, 51, 64 Currency format 75 Current date printing 162 Current time printing 193 Cut button 50 **D** Data type checking 173, 174 conversion 159, 161, 165, 167, 189, 198 numeric 151, 204 of expressions 119 of UDF arguments 204 Database commands Group Order 25, 214 Master Table 25, 106 Query 25, 229 Relations 25, 98, 103, 307 Sort Order 25 Database memo editor 310, 312 Database relations 96–104, 105, 106 Approximate Lookup 96 based on partial matching 106 creating 98–99 deleting 100 Exact Lookup 96 removing 100 Scan 97, 295 DATE 127, 162, 209 Date constants 123 Date differences calculating 163, 178, 199, 201 Date fields format of 72 Date formats abbreviated 72

full 72 Windows International Short 72 Date operators 125 Dates calculating 125, 192, 193 converting 159, 160, 161, 163, 165, 167, 179, 182, 199, 200 printing 162 selecting records by 233 Datetime 73 adding 165 calculating difference 166 converting 194 Datetime formats 73 DAY 163 Day of the week printing 159 DAYSBTWN 163, 209 DBF 163 DCX 251 Decimal places 75 Declarations 204 Default Data Directory setting 87 Default File Settings dialog 25 Default index file-name extension 88 Default Library Directory setting 87 Default Report Dictionary file setting 89 Default Settings Logical Strings 86 Ruler Spacing 86 Default Settings dialog 25, 65, 84, 262 Del 21 DELETED 164 Deleted status listing 164 **Deleting** reports 35, 40 total fields 137 Dialog boxes using 27 DIB 251 Displaying queries 229

DOW 165, 206 DQTR 165 Drag and drop 62 Drawing boxes 243–44 Drawing lines 241–43 DTEADD 165 DTEDIFF 166 DTEPART 166 DTLOOKUP 167 DTOC 167 DTTOC 168 Duplicate values 217 **E** Edit boxes 28 Edit Calculation dialog 116 Edit commands Clear 21, 51, 63 Copy 21, 50, 62 Cut 21, 50, 63 Duplicate Fields 21 Move Fields 21, 63 Paste 21 Paste Fields 62 Paste Lines 50 Undo 21 Undo Last Clear 51 Edit Reset 136 Edit Total dialog 136 Edit User Function dialog 207 Editing calculated fields 207 total fields 136 Embedded fields 309 Entering calculated field expressions 113 lists in queries 227 Envelope feed 263 EPS 251 "equal to" query operator 226 Erasing a database relation 100 ERROR 168 Error messages 6

DLOOKUP 97, 164

#### **Index**

Error values 129 customizing 130 defining 168 sorting 130 Escape character in queries 235 Exact Lookup relations 96 Excel 5.0 PivotTable Specification Dialog 285 Executive paper 265 EXP 168 Exponentiation 124 in calculations 168 Export to Excel 5.0 Chart 282–283 to Excel 5.0 PivotTable 284–287 to Rich Text Format (RTF) 288, 335 to Text Data file289–290 to Word Merge file 291 to Worksheet file 291–292 to Xbase file 291–292 via MAPI 282 Export to file 20, 277 Expressions 119 character 119 constants in 121 data type of 119 date 119 fields in 121 functions in 127 logical 120 memo 120 numeric 119 operators in 123 order of evaluation 127 parentheses in 124, 125 user-defined functions in 204– 205, 208, 209 wildcard characters in 128 **F**

F1 6 F3 19, 24 F4 15, 71, 76, 116 F5 24

F7 21, 63 F8 80 F9 24 F10 12, 19 F11 61, 144 Failure Action 98, 102 Blank 102 Skip 102 Terminate 102 Field centering 53 Field Comment dialog 117, 144 Field format 69, 321 center 69 changing 69 character fields 69 currency 75 date fields 72 datetime fields 73 identifying 70, 71 left-aligned 69 logical fields 69 memo fields 319 numeric fields 74 right-aligned 69 text fields 69 Field menu calculated fields in 113 memo fields in 318 question mark in 207 Field Properties dialog 15, 60, 71, 76–77, 76, 116 Field symbols 69, 70 Field Total Options Condition command 143 Field width 130, 320, 321 in inches 71 Fields aligning 53 alignment of 15 applying bold, italic, underline to 15 centering 51 displaying information about 76 group 215, 220

in expressions 121 left-aligning 51 right-aligning 51 selecting 28 sort 215 total 26, 131 File printing to 277 File alias 114, 121 File commands Close 20 Exit 20 Export 20 New 20 Open 20, 34, 39 Page Setup 20, 53 Print 20, 271, 274 Print Preview 20, 265 Printers 20 Save 20, 33 Save As 20, 33 Summary Info 20 File relations *See* Database relations File write access 86 First name flipping 169 First-letter pointing to select fields 28 Fixed numeric format 74 Fixed point numbers 204 FLIP 169 Floating point numbers 204 Font default 85 Font characteristics 64–65 Fonts applying 312–313 proportional 68 scalable 314 Foreground for boxes 246 Form letters 307–322 blank lines in 322 conditionally including text 321 layout for 318

page breaks in 322 printing 319 sample layout 318 Format TRANSFORM function 194 word-wrap 69 Format commands Alignment 15, 24, 67 Band Line Justify 24, 51, 53 Band Line Properties 24, 56 Field 24 Font 24, 66 Record Layout 24, 266 Rulers 24 Snap to Grid 24 Trim 24, 52–53 Format Field dialog 320 Format Numeric Field dialog box 74–75 Formatting Toolbar displaying and hiding 14 Formulas 205 Free Earlier Pages option 274 Freeform lines 53 sizing 55 Function keys for Print Preview 273 Function menu question mark in 207 Functions 127, 151–210 in calculated field expressions 114 predefined 113, 114, 151–201 user-defined 113–114, 202–210 *See also* User-defined functions FUTURE 170

### **G**

GIF 251 Grand totals 147, 235 Graphics, 251–258 "greater than or equal to" query operator 226 "greater than" query operator 226 Grid

turning on or off 79 Group button 214 Group failure action 104, 304 Group fields 215, 220 and the SCANNING function 305 calculated fields 224 total fields 221 Group Footers 145, 221, 270, 280 in multiple-scan reports 298, 304 swapped 49, 219 Group Headers 270, 280 in multiple-scan reports 298, 304 repeating 219 swapped 49, 218 Group Order dialog 216 Group totals 145 Grouping records and page numbering 218 resetting page numbers 218

#### **H**

HALF 170 Headers/Footers in Summary 270 Help commands About R&R 6 Contents 6, 7 Error Messages 6 How to Use Help 6 Search for Help On 6 Highest number calculating 177 HISCOPE 170 Horizontal ruler 16

#### **I**

If-then function 171 IIF 120, 122, 158, 171, 208, 300, 305, 321 Image file types 251 Image files default extension for 88 Images Crop scaling setting 257 file types supported in R&R 251

importing 252 pasting from Clipboard 253 scaling 257 sizing 254 Stretch scaling setting 257 Zoom scaling setting 257 Calculated fields 300 "In the list" query operator 226 "In the range" query operator 226 Indenting 85, 265, 320 INLIST 172 INRANGE 172 Insert 61 Insert commands Band Line 23 Box 23 Create Band Line 23, 48–49, 279 Field 23, 61 Line 23, 50 Picture 23 Text File 23, 307, 316 Insert Field dialog 61 Insert Selection Rule dialog 229 Insert Text File dialog 316–17 Inserting elements in queries 231 Instant Reports 32, 82 generating 32 INT 173 Interline Spacing 53, 266, 280 International Date settings 233 ISALPHA 173 ISBLANK 174 ISLOWER 174 ISUPPER 174 Italic applying to fields 15 **J** Join fields 98 Joins dialog 98 JPG 251

#### **K**

Key expressions

in calculated field expressions 115 **L** Label Format settings 267–69 Labels 268 Landscape mode 265 Last name flipping 169 Layout Area 17 Leading 53, 266 Leading spaces 75 trimming 177 Leading Zeros setting 75 LEFT 175 Left margin 85, 265 Left-aligning fields 51, 69 text fields 68 Legal paper 265 LEN 175 Length calculation 175 "Less than or equal to" query operator 226 "Less than" query operator 226 Letter paper 265 LIBNAME 175 Library creating 35 Library Conversion dialog 325 Line color 243 Line Height 53–55, 278 Automatic 14 effect on pagination 278 Freeform 14 Line printing conditional 55, 298, 301, 305 Line Properties dialog 242 Line Status Area 17, 54 Line thickness 243 Lines marking 45 selecting 45 Link Control 98, 101, 105 Link directory 202 Linking fields

and approximate matching 96 and partial matching 106 calculated 105 data type of 99 List boxes 28 Lists in calculations 172 in queries 227 LLOOKUP 97, 175 LOG 176 Logarithm in calculations 168, 176 Logical constants 122 Logical fields format of 69 Logical operators 126 Logical strings default 86 Lookup functions 97 Lookup relations Approximate 96 Exact 96 LOSCOPE 176 Low memory during Print Preview 274 LOWER 176 Lower case conversion 176 Lowest number calculating 177 LTRIM 177 LUPDATE 177

#### **M**

Mail merge 307–322 Mailing labels 268 Manual feed 263, 275, 276 Marking lines 45 Master table 98 Master Table button 106 Master Table dialog 108–110 scope settings 106 MAX 177 Memo editor 310, 312 specifying 82 Memo fields 307, 309

and word-wrap 320 applying attributes to 312, 314 applying fonts to 312, 313 ASCII control characters in 315 blank lines in 310, 311 conditional printing 321 format 69, 319 format of embedded fields in 321 formatting 310 in queries 234 in tables 317 including data in 309 indenting 312, 320 line breaks in 310, 311 names of 318 sizing with mouse 338 spaces in 310, 312 symbols for 319 tabs in 310, 312 width of 320 width of embedded fields in 321 Menu Bar 12 Merging data in memo fields 309 MIN 177 MOD 178 MONLEN 178 MONSBTWN 178 Month 179 printing 160 Mouse sizing fields with 338 Mouse actions 10 Moving band lines 50 Multi-column reports 267 Multiple-scan reports 103, 295–306 calculated fields in 298, 300 composite records in 296 conditional line printing 298, 301, 305 Group Footers in 298, 304 Group Headers in 298, 304 Record band 298

#### **N**

Names

reversing order of 169 NDOW 179 Network button 27 New Calculation dialog 112 New Page Line setting 49 effect on pagination 278 New Relation dialog 98 New Report Library dialog 35 New Total dialog 132 New User Function dialog 202–203 New/Edit Relation dialog 105 NLOOKUP 97, 179 "Not equal to" query operator 226 "Not in the list" query operator 226 "Not in the range" query operator 226 Number of records printing 182 Number of words printing 198 Numbers spelling 188 Numeric constants 122 Numeric expressions 151, 204 converting to integer 173 rounding 184 Numeric fields format 74 sizing with mouse 338

#### **O**

OLE automation 282, 284 On-Line Help 5 Open Report Library dialog 36 **Operators** arithmetic 123 character 125 date 125 in calculated field expressions 115 in expressions 123 logical 126 order of evaluation 127 precedence of evaluation 127 relational 126 string 125

Options commands Default Settings 24, 83–88 File Settings 24, 86 Preferences 24, 81 OVER 180 **P** Page breaks 48, 49, 270, 279. *See also* Pagination and word-wrap 280 Page Footers 49, 219, 270 Page Headers 49, 218, 219, 270 Page length 265, 278 Page margins 85, 265 left 85 right 265 top 85, 265 Page numbers printing 180 resetting 218 Page orientation 278 Page Setup dialog 262, 264 Page Setup settings defining 263 effect on pagination 278 Page totals 142 PAGENO 142, 180, 223, 237, 269 Pagination 270, 278, 322 and Group Footers 270, 280 and Group Headers 270, 280 see Page Breaks 49, 279 Paper size 85, 265 user-defined 265 Paper source 263 selecting 276 Paper Source setting 275 Parentheses in expressions 124, 125 in queries 228 nested 124 Partial links *See* Database relations Partial scan relations and indexes 97 PAST 180 Paste button 50

Paste dialog 50 Paste Function Arguments 114, 206 Pasting multiple fields 63 Pathname calculating 163 Pattern-matching 232 Pause Print Process option 274 PCT 251 PCX 251 PDOW 181 Percent format 74 Percent-of-total field 141, 149 Picture file types 251 Pictures inserting 252 PivotTable 284 Point size default 85 Portrait mode 265 Precedence of evaluation in calculated field expressions 124, 126 in queries 228 Precedence of operators 127 Preferences dialog 25, 83, 81 Blank Report setting 82 Both setting 83 Display Dialog setting 82 Field Names setting 83 Instant Report setting 82 Report Dictionary Descriptions setting 83 Report Template setting 82 Report Wizards setting 82 Pre-processed totals 148, 221, 222, 235, 236 PREVIOUS 181 Print button 319 Print dialog 42, 262, 271, 319 Print Preview 265, 272 Print To File dialog 277 Printers dialog 262–263 Printing blank lines 269 horizontally on page 265

repeating data 217 vertically on page 265 Printing to a file 273

#### **Q**

QTR 182 **Quarter** calculating 182 converting to date 165 Queries 225–238 and scopes 107 and total fields 235 calculated fields in 238 comparison operators 226 comparison values in 227 connectors in 228 constants in 227 creating 229 displaying 229 entering lists in 227 fields in 227 inserting elements in 231 on calculated fields 237 on total fields 235, 236 parentheses in 228 patterns in 227 precedence in 228 wildcards in 232, 233 QUERY 182 Query dialog 229

#### **R**

R&R Open Scripting 38 Radio buttons 28 Ranges in calculations 173 RECCOUNT 182 RECNO 183, 223, 237 Record band in multiple-scan reports 298 page breaks in 270 suppressing 269 Record copies field 269 number of 269

Record height 268 Record Layout defining 266–271 Record Layout dialog 24, 262, 267, 322 Begin New Line on Semicolon 270 Break Record Area 278 Record Layout settings effect on pagination 278 Record numbers in calculations 183 Record width 268 and justifying lines 52 Records number across page 266 Records Across 266, 280 effect on pagination 278 Relate button 98 Related tables 95 Relational operators 126 Relations dialog 99 Remainder calculating 178 Removing a database relation 100 Repeating character expression 183 Group Headers 219 Repeating data printing 217 suppressing 217 Replacing character expression 191 REPLICATE 183 REPNAME 184 Report comments 20 Report definitions 31 Report design 298, 318 Report layout 298 Report name including in report 184 Report specification 42 Report templates 31 Report Wizards 37 Reports 31

adding comments to 41 converting 325 copying 34, 40 deleting 35, 40 documenting 36–42 Reset 134 Reset Page 218 Resetting page numbers 218 Rich Text Format 288, 335 RIGHT 184 Right margin 265 Right-aligning fields 51, 69 text fields 68 RIPARAM 184 ROUND 184 Rounding numeric expressions 184 RR.UDF 202 location of 202 RRUNIN 185 RRW.SRT 90, 91, 157, 190, 191 RRWHANDLES 91 RTF 288 RTRIM 185 Ruler grid 79 changing units of 17 Ruler Spacing dialog 16, 86 Rulers 16–17 Running totals 140, 147, 235

#### **S**

Save As dialog 35 Scan Group dialog 103–104, 302– 304 Scan order 103, 302 Scan relations 97, 103, 295 SCANNING 185, 298, 300, 301, 304, 306 Scope 106 in calculations 170, 176 Scroll bars 18, 79 controlling display of 81 Search dialog 8 Searching character expression 175, 184 Selecting

group failure action 104 lines on report layout 45 records 106, 107, 226 scan order 103 Selecting records by date 233 Selection rules 226 joining 228 Semicolons in word-wrap field 69 Send via MAPI 282 Shading 246–47 Shift+F7 21 Shift+F8 86 Shift+F11 23, 50 Show-Zero setting 75 **Sizing** boxes 244 lines 242 Sizing fields with the mouse 338 Snaked columns 261, 267 Snap-To-Grid 16, 86, 244, 254 Snap-To-Grid button 14 Sort by sound 187 Sort fields 215 and the SCANNING function 306 calculated fields 224 total fields 221, 222 Sort order 107 Sort Order dialog 212 Sorting records 107 levels of 222 SOUNDEX 186 SPACE 187 Spaces in numeric fields 75 trimming 177, 185, 197 SPELLNUM 187 SQRT 188 Square root calculating 188 Standard Deviation 134 Standard Toolbar 12 Startup dialog 32

Status Bar 18 STOC 188 STR 128, 189 STRCOUNT 190 String operators 125 STRREP 190 STRSEARCH 191 STUFF 191 Style buttons 14 SUBDAYS 192 SUBMONS 192 SUBSTR 192 Substring count 190 Substring replace 190 Substring search 156, 191, 192, 200 Subtotals 145 SUBWKS 193 SUBYRS 193 Summary area 147 Summary band 270 Summary Info 20 Suppress Record Lines 269, 278, 280 Suppressing duplicate values 217 Swap Footer 49, 219 Swap Header 49, 218 System time 193

#### **T**

Table alias for master table 108 Templates 31, 82, 194 Terminate Preview Process option 274 Text Data File Export Dialog 290 Text Export Dialog 289 Text fields alignment 68 centering 68 format of 68 left-aligning 68 right-aligning 68 Text File Dialog Box 316 Text memo files 307–322 attaching 316

conventions for 308 default extension for 88 TGA 251 TIF 251 TIME 193 printing 193 Time fields format of 73 Time formats 73 TODATE 194 Top margin 265, 278 Total processing 137 Total button 132 Total Condition dialog 144 Total fields 26, 131, 221 creating 131, 132 deleting 137 description of 76 editing 136 errors in evaluating 129 in calculations 141, 148 in queries 141, 149, 235 inserting on report layout 144 location on report layout 141, 147, 148 naming 132 position on report layout 144 reset levels 144 sorting on 141, 149 types of 133 using in report 144 width 130 Total Fields dialog 26 Edit Reset button 136 Totals accumulation 137 default 137, 139 manual adjustment of 137, 138 Automatic 135 Average 133, 134 changing processing setting of 140 conditional 144 Count 133, 134 default processing setting 140

Grand 145, 147 Grand Total 134, 135 group 134, 135, 145 highest value 134 in queries 235, 236 lowest value 134 Maximum 133 Minimum 133 of total fields 140 page 134–135, 145–146 performance of pre-processed 142 pre-processed 140, 141, 148, 149, 221, 222, 235, 236 restrictions 142 processing 140 resetting 134, 135, 145 running 140 Standard Deviation 134 Sum 133, 134 types of 133 Variance 133, 134 Totals fields location on report layout 141 Totals of totals 143 TOTIME 194 Trailing spaces trimming 52, 125, 185, 197 TRANSFORM 194 Trashcan button 14, 51, 63 TRIM 197 Trim button 14 **Trimming** blank space 52 fields 52 leading spaces 177 trailing spaces 125, 185, 197 Truncating character expression 175, 184 TTOC 197 TTOS 197

**U**

UDF *See* User-defined function

UDFNAME 197 Underline applying to fields 15 Upgrade information 333 UPPER 197 Upper case conversion 197 User Function dialog 26 User-defined functions arguments 204 data type 204 names 204 creating 202 declarations 204 formulas 205 in calculated field expressions 116 in calculated linking fields 207 in expressions 204, 205, 208, 209 in Function Menu 202 names 204 question mark before name 207 samples of 208, 209

#### **V**

VAL 198 Variances 133, 134 Vertical ruler 16 View commands Field Names 22, 81 Format Bar 14 Grid 22 Horizontal Ruler 22, 80 Toolbars 13, 14, 22 Vertical Ruler 22, 80 Visual Basic 38

#### **W**

WDCOUNT 198 WEEK 199 Widow/orphan control 270, 278, 280 **Width** of records 268 Wildcards in expressions 128 in queries 232, 233

querying for 235 Windows International settings 88–90 Currency Format 90 Date Format 90 Number Format 90 Unit of Measurement 90

Wizards 37 WKSBTWN 199 WMF 251 WORD 200 Word order 169 Word-wrap 69, 278, 319 and memo fields 320 and multiple records across 267 and page breaks 280 effect on report layout 69, 70 with line terminators 69 Worksheet Export Options dialog 292 WPG 251

#### **X**

Xbase Export Options dialog 292 Xbase functions 113

#### **Y**

YEAR 128, 200 YRSBTWN 201

#### **Z**

Zeros counting 75 displaying 75

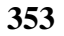